# **C\_HANASUP\_1Q&As**

SAP Certified Support Associate - SAP HANA 1.0

### **Pass SAP C\_HANASUP\_1 Exam with 100% Guarantee**

Free Download Real Questions & Answers **PDF** and **VCE** file from:

**https://www.leads4pass.com/c\_hanasup\_1.html**

### 100% Passing Guarantee 100% Money Back Assurance

Following Questions and Answers are all new published by SAP Official Exam Center

**63 Instant Download After Purchase** 

**63 100% Money Back Guarantee** 

365 Days Free Update

**Leads4Pass** 

800,000+ Satisfied Customers

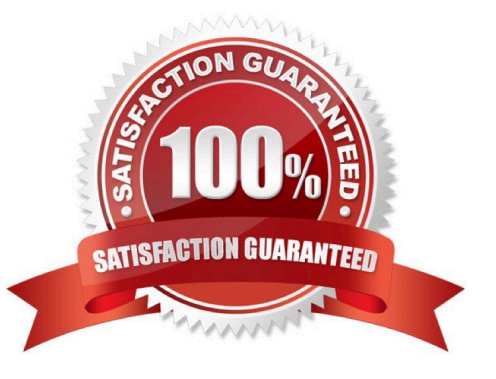

## **Leads4Pass**

#### **QUESTION 1**

Your client tells you that the SAP HANA database backup is not working.

In the SAP HANA studio, where could you start to investigate the issue? (Choose three)

- A. \_SYS\_BI schema
- B. SYS schema
- C. Administration editor System Information
- D. Administration editor Performance overview
- E. Administration editor ?Alerts

Correct Answer: BCE

#### **QUESTION 2**

How can you find default values for SAP HANA configuration settings?

- A. Double-click the Database Information row in the System information tab in the Administration editor.
- B. Go to the Configuration tab in the Administration editor and inspect the Default column.
- C. Go to the Configuration tab in the Administration editor and inspect the System column.
- D. Right-click on a configuration setting in the Configuration tab in the Administration editor.

Correct Answer: B

#### **QUESTION 3**

When you deploy the SAP HANA client package on UNIX, which drivers are installed?) 3 answers)

- A. ODBC
- B. JDBC
- C. ODBO
- D. SQLDBC
- E. ADO

Correct Answer: ABD

#### **QUESTION 4**

### **Leads4Pass**

You have executed a kernel trace where can you view the trace results?

- A. In the HDBAdmintool
- B. In a third-party tool such as KCachegrind
- C. In the SAP HANA studio diagnosis files
- D. In the SAP HANA studio system information

Correct Answer: C

#### **QUESTION 5**

How can you restore a default parameter configuration setting in the SAP HANA studio? (Choose two)

- A. In the context menu of a configuration parameter, choose Configure Table, and the Restore Default.
- B. In the context menu of a configuration parameter, choose Change, and then Restore Default.
- C. In the context menu of a configuration parameter, choose Delete.
- D. Choose Window-Preference-Administration Console and select Restore Defaults.

Correct Answer: BC

[C\\_HANASUP\\_1 PDF](https://www.leads4pass.com/c_hanasup_1.html) **[Dumps](https://www.leads4pass.com/c_hanasup_1.html)** 

[C\\_HANASUP\\_1 Exam](https://www.leads4pass.com/c_hanasup_1.html) **[Questions](https://www.leads4pass.com/c_hanasup_1.html)** 

[C\\_HANASUP\\_1](https://www.leads4pass.com/c_hanasup_1.html) **[Braindumps](https://www.leads4pass.com/c_hanasup_1.html)**